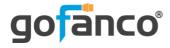

# HDMI USB KVM CAT5e/6 Extender - 60m User's Guide

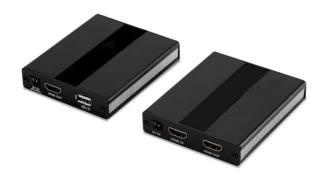

P/N: KVMHDExt

Thank you for purchasing from gofanco. Our products aim to meet all your connectivity needs wherever you go. For optimum performance and safety, please read the instructions carefully and keep this User's Guide for future reference. If you need more information about our products, please visit www.gofanco.com. For technical support, please email us at support@gofanco.com. For drivers/manuals download, please go to www.gofanco.com/download.

## Important Safety Notices

Please read safety instructions carefully before installation and operation.

- Please pay close attention to all warnings and hints for this device
- Do not expose this unit to rain, heavy moisture, or liquid
- Do not repair the device or open the enclosure without professional guidance to avoid electric shocks. Doing so may void your warranty
- Keep the product in a well-ventilated location to avoid damage from overheating

- Shut off power and make sure environment is safe before installation
- Do not plug the HDMI cables in/out when the device is in use to avoid cable damage. Make sure they are plugged into the correct ports
- Use the included DC5V power adapter only.
   Make sure the specification matches if using 3rd-party DC power adapters

#### Introduction

The HDMI USB KVM CAT5e/6 Extender - 60m extends HDMI and USB signals up to 60 meters (197ft) over a single CAT6 cable (50 meters with CAT5e).

#### **Features**

- Supports Full HD 1080p with nearly zero latency
- KVM extension with 2 USB ports to control the source device, such as a PC, at a remote location
- Transmitter (TX) is equipped with an HDMI output for a local HDMI display
- Power over Cable (PoC) allows one power adapter to power both the TX & RX units

### **Package Contents**

- Transmitter (TX) unit (1pc)
- Receiver (RX) unit (1pc)
- Power adapter (1pc)
- USB Type-A to Type-A cable (1pc)
- User's guide (1pc)

# **Product Layout**

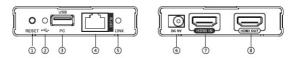

Figure 1: Transmitter (TX)

| 1 | Reset Button  | Press to reset the Transmitter (TX) unit                |
|---|---------------|---------------------------------------------------------|
| 2 | USB Indicator | Off: No PC connection                                   |
|   |               | Slow flashing: No USB device(s) detected on the RX unit |
|   |               | On/Fast flashing: USB device(s) detected on the RX unit |
| 3 | USB Port      | Connects to the computer's USB port                     |
| 4 | RJ45 Out      | Connects to the Receiver's RJ45 port using a CAT cable  |
| 5 | Link LED      | On: HDMI source signal detected                         |
|   |               | Flashing: No HDMI source signal detected                |
| 6 | Power Jack    | Connects to the included power adapter                  |
| 7 | HDMI IN       | Connects to an HDMI source                              |
| 8 | HDMI Out      | Connects to an HDMI display                             |

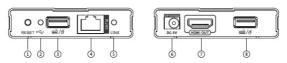

Figure 2: Receiver (RX)

| 1 | Reset Button  | Press to reset the Receiver (RX) unit                                  |
|---|---------------|------------------------------------------------------------------------|
| 2 | USB Indicator | Off: No power detected or RJ45 not linked properly to Transmitter (TX) |
|   |               | On/Fast flashing: USB device(s) detected                               |
|   |               | Slow flashing: No PC connection or no USB device(s) detected           |
| 3 | USB Port      | Connects to keyboard or mouse                                          |
| 4 | RJ45 In       | Connects to the Transmitter's RJ45 port using a CAT cable              |
| 5 | Link LED      | On: HDMI source signal detected                                        |
|   |               | Flashing: No HDMI source signal detected                               |
| 6 | Power Jack    | Connects to the included power adapter (optional)                      |
| 7 | HDMI Out      | Connects to an HDMI display                                            |
| 8 | USB Port      | Connects to keyboard or mouse                                          |

#### Hardware Installation

- 1. Power off all devices including your HDMI source and HDMI display(s).
- 2. Connect your HDMI source device to the Transmitter's HDMI In connector with an HDMI cable (HDMI cable not included).
- 3. Connect the Transmitter's USB port to the PC's USB port using the included USB Type-A to Type-A cable.

- 4. Optional: Connect an HDMI display to the Transmitter's HDMI out connector with an HDMI cable (HDMI cable not included) for local monitoring of the HDMI signal.
- 5. Plug your CAT5e/6 cable between the Transmitter's RJ45 Output and Receiver's RJ45 Input.
- 6. Connect your HDMI display to the Receiver's HDMI out connector with an HDMI cable (HDMI cable not included).
- 7. Plug your keyboard and mouse into the USB ports of the Receiver (RX) unit.
- 8. Plug the included power adapter into the Transmitter's power jack, then plug the power adapter into a reliable power source. **Note**: The Receiver (RX) does not need a power adapter, it can be powered from the Transmitter (TX) over CAT cable with PoC technology.
- 9. Power on all connected devices.
- 10. The extender is ready for use.

### **CAT Cable Wiring**

We suggest both RJ-45 connectors be wired identically following T568B wiring standard for the best performance and compatibility

Both connectors must be wired identically, to T568B standard.

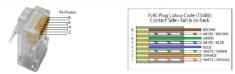

Note: You may use cat5e, cat6 UTP (cat6 preferred) in conjunction with the RJ45 output; however for best performance use cat6a or cat7 (particularly in electrically noisy environments). The maximum distances & transmission performance for HDMI and USB may be compromised by cable quality, patch panels, poor termination, wall plates, cable kinks and electrical interferences. Generally ensure the cat cable is solid copper core of 23AWG (avoid CCA type), in one straight run (avoid/minimise patches) and avoid close proximity to any noisy electrical sources.

# **Application Diagram**

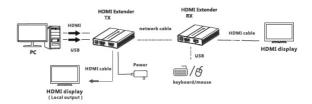

#### **FAQ & Solutions**

- Q: There is no video output or video is not normal:
- A: 1) Check all cable connections.
  2) Press reset button on the Transmitter:
  - 2) Press reset button on the Transmitter and Receiver units.
- Q: The Link LED is flashing:
- A: 1) Make sure the network cable follows the IEEE-T568B wiring standard.
  - 2) Check whether TX has HDMI signal input.
  - 3) Press the reset button on both TX & RX.
- Q: The extender is not working properly:
- A: 1) Please check the cable lengths below:
  - HDMI cables: Up to 3 meters
  - Network cables CAT6: Up to 60m; CAT5e: Up to 50 meters
  - 2) Press the reset button on the TX/RX and reconnect.
- Q: RX Link LED is on but there is no image:
- A: 1) Press RX reset button to reset the unit.
  - 2) Make sure the HDMI cable is firmly connected to the display.
  - 3) Use a higher quality network cable.

# **Specifications**

| HDMI Compliance                 | HDMI 1.3                                                                                                    |
|---------------------------------|----------------------------------------------------------------------------------------------------|
| HDCP Compliance                 | HDCP 1.4                                                                                                    |
| Resolution                      | 720x576p@50Hz, 720x480p@60Hz,<br>1280x720p@60Hz, 1920x1080p@60Hz,<br>640x480p@60Hz, 800x600p@60Hz,<br>1024x768p@60Hz, 1280x800p@60Hz,<br>1280x1024p@60Hz, 1440x900p@60Hz,<br>1680x1050p@60Hz |
| Bandwidth                       | 10.2 Gb/s                                                                                                    |
| Input and Output TMDS<br>Signal | 0.5 - 1.5Vp-p (TMDS)                                                                                                    |
| Input and Output DDC signal     | 5Vp-p (TTL)                                                                                                    |
| Transmission Distance           | CAT5e: 50 meters                                                                                                    |
| Transmission Distance           | CAT6: 60 meters                                                                                                    |
| Power Supply                    | 5VDC / 2A                                                                                                    |
| Danier Canaumatica              | TX: 2W                                                                                                    |
| Power Consumption               | RX: <2W                                                                                                    |
| Operating Temperature           | 0 - 60 C                                                                                                    |
| Storage Temperature             | -10 - 70 C                                                                                                    |
| Humidity                        | 0 - 90%                                                                                                    |

#### **Disclaimer**

The product name and brand name may be registered trademarks of related manufacturers. TM and ® may be omitted on the user's guide. The pictures on the user's guide are just for reference, and there may be some slight differences with the actual products.

We reserve the right to make changes without prior notice to a product or system described herein to improve reliability, function, or design.

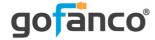

Thank you for choosing gofanco

www.gofanco.com